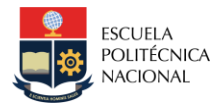

## *LABORATORIO DE ACCIONAMIENTOS ELECTRÓNICOS*

# *TUTORIAL*

### *1. TEMA*

**INDUCCIÓN A LAS PRÁCTICAS DE ACCIONAMIENTOS ELECTRÓNICOS**

### *2. OBJETIVOS*

- **2.1. Conocer las ventajas y el manejo de la librería SimPowerSystems (versiones antigüas) o de la librería Simscape/Electrical (versiones nuevas), ambas de MATLAB® para aplicaciones de Accionamientos Electrónicos**
- **2.2. Preparar al estudiante en el diseño y elaboración de circuitos impresos-PCBs (Printed Circuit Board) para aplicaciones en Accionamientos Electrónicos.**
- **2.3. Instruir al estudiante en la elaboración de documentos científicos.**
- **2.4. Informar e instruir al estudiante sobre normas de seguridad en laboratorios.**

## *3. MARCO TEÓRICO*

**Durante el desarrollo del Laboratorio de Accionamientos Electrónicos, se pedirá a los estudiantes realizar un conjunto de simulaciones para comprobar el correcto funcionamiento de los diseños requeridos en los trabajos preparatorios. Para lo cual, se hará uso de la herramienta computacional MATLAB/SIMULINK®, a través de la librería SimPowerSystems (versiones antiguas) o de la librería Simscape/Electrical (versiones nuevas) dedicada a la modelación y simulación de sistemas eléctricos/electrónicos de potencia. Esta práctica permite que los estudiantes se familiaricen con el uso de este programa y que implementen ejemplos básicos para desarrollar habilidades en el entorno de simulación.**

**Los componentes que ofrece la librería SimPowerSystems o Simscape/Electrical presentan modelos de componentes eléctricos de potencia, incluyendo: máquinas trifásicas, accionamientos eléctricos y componentes para aplicaciones como sistemas de transmisión y energías renovables. Además, se pueden realizar análisis de armónicos, cálculo de la distorsión armónica total-THD, entre otros, de una manera automática.** 

**Por otra parte, durante el desarrollo de las prácticas y proyectos planificados se requerirá la implementación de circuitos impresos tanto de electrónica de potencia como de control para ser aplicados en el control y regulación de accionamientos. Por lo que es importante que los estudiantes conozcan los lineamientos generales para el diseño de circuitos impresos, conocidos como PCBs. Además, se utilizará el**  **programa PLECS Blockset especializado en el diseño y simulación de electrónica de potencia. PLECS tiene la posibilidad de trabajar de manera conjunta con Simulink.**

**Como complemento, los estudiantes deben realizar informes técnicos tanto de las prácticas de laboratorio como de los proyectos implementados. En base a ello, los estudiantes deben conocer como efectuar dichos documentos en un formato y leguaje de carácter técnico-científico.**

#### *4. TRABAJO PREPARATORIO*

- **4.1. Instalar** *Matlab Simulink considerando la versión 2020B en adelante. Además de instalar* **la librería SimPowerSystem o Simscape/Electrical. Nota: La licencia se obtiene al registrarse en Mathworks con el correo electrónico institucional.**
- **4.2. Instalar PLECS Blockset. Nota: el código de acceso se enviará al email institucional.**
- **4.3. Leer la información que brinda SIMULINK sobre la librería SimPowerSystems o Simscape/Electrical. Realizar un resumen de las características y consideraciones para la modelación, simulación y análisis de:**
	- **- Accionamientos Eléctricos**
	- **- Sistemas Eléctrónicos de Potencia.**

**(Elementos necesarios, tiempos recomendados de simulación, tiempo de muestreo, entre otros parámetros importantes)** 

**4.4. Consultar los tipos de Solver (Ver Figura 1) que posee Simulink y completar la siguiente tabla:**

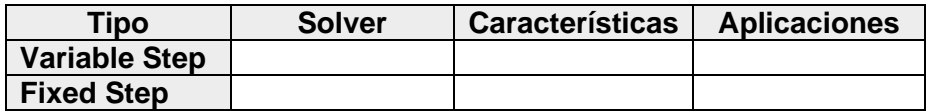

*NOTA: La tabla es referencial, se debe ver en la ventana de configuración de parámetros de Simulink todos los tipos de solver que existe para completar la tabla.* 

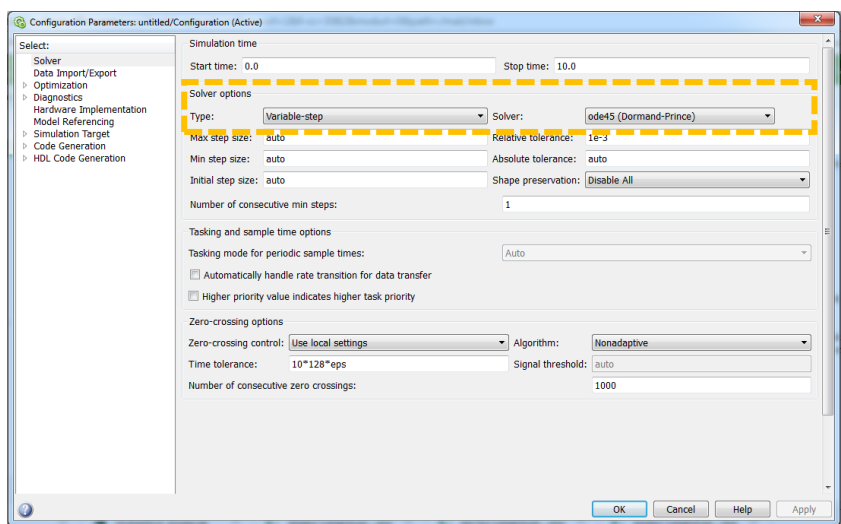

Figura 1. Ventana de Configuración de Simulink

- **4.5. Consultar las diferencias entre una PCB de señal y una PCB de potencia.**
- **4.6. Describir las consideraciones más importantes para la elaboración de PCBs para aplicaciones de electrónica de potencia.**
- **4.7. Indicar y brindar una breve descripción sobre los programas que permiten diseñar PCBs como son ALTIUM Designer, Eagle y Proteus.**
- **4.8. Indicar las características que debe tener un documento científico/informe técnico tipo paper formato IEEE.**
- **4.9. Leer la información relacionada con las normas de seguridad en los laboratorios e indicar al menos cinco planes de acción para mitigar estos riesgos. Lectura disponible en: [https://drive.google.com/drive/folders/15hjzZbmZUUgydJMOgWd9BwQJpmF](https://drive.google.com/drive/folders/15hjzZbmZUUgydJMOgWd9BwQJpmFPPg0X?usp=share_link) [PPg0X?usp=share\\_link](https://drive.google.com/drive/folders/15hjzZbmZUUgydJMOgWd9BwQJpmFPPg0X?usp=share_link)**

*NOTA: El trabajo preparatorio será evaluado utilizando la herramienta de turnitin.*

#### *5. EQUIPO Y MATERIALES*

**5.1.Computador con el programa MATLAB/SIMULINK con versión 2020B en adelante y que contenga la librería SimPowerSystem o Simscape/Electrical, además, conexión a internet.**

#### *6. PROCEDIMIENTO*

- **6.1. El instructor indicará las normas del laboratorio.**
- **6.2. El instructor indicará los lineamientos básicos para la elaboración de documentos científicos.**
- **6.3. El instructor explicará los parámetros generales que se deben tomar en cuenta al momento de diseñar PCB.**
- **6.4. El instructor explicará el uso de la librería SimPowerSystems de MATLAB/SIMULINK.**
- **6.5. Los estudiantes realizarán la simulación de un conversor buck (power\_BuckConverter), conversor boost (power\_BoostConverter), y un conversor DC/DC de dos cuadrantes (power\_TwoQuadrantDCDCConverter) y conversor AC-DC-AC (power\_AC-DC-AC converter). Los estudiantes tomarán datos de las formas de onda que el instructor indique.**

#### *7. INFORME*

- **7.1. Presentar y analizar los resultados de la simulación de los esquemas propuestos.**
- **7.2. Justificar los resultados obtenidos en la simulación realizando los cálculos respectivos.**
- **7.3. Realizar un diagrama de flujo detallado indicando los pasos o secuencia a seguir en el diseño de PCBs.**
- **7.4. Conclusiones y Recomendaciones**
- **7.5. Bibliografía**

#### *8. REFERENCIAS*

[1] "Simscape Electrical," *www.mathworks.com*. [Online]. Available: http://www.mathworks.com/products/simpower/index.html. [Accessed: 11-May-2023]. [2] "Altium Designer 20 - El mejor software de diseño de PCBs para ingenieros," *Altium*. [Online]. Available: https://www.altium.com/altium-designer/es. [Accessed: 11-May-2023].

#### **NOTA:**

#### **El preparatorio e informe debe estar en formato IEEE, formato y documentos a revisar disponible en:**

**[https://drive.google.com/drive/folders/15hjzZbmZUUgydJMOgWd9BwQJpmFPPg0X](https://drive.google.com/drive/folders/15hjzZbmZUUgydJMOgWd9BwQJpmFPPg0X?usp=share_link) [?usp=share\\_link](https://drive.google.com/drive/folders/15hjzZbmZUUgydJMOgWd9BwQJpmFPPg0X?usp=share_link)** 

*Fecha de última modificación: abril***, 2024**

*Elaborado por:* **Ing. Jorge Luis Medina, M.Sc, Ing. Julio Pérez, M.Sc.**

*Revisado por:* **Dr.-Ing. Marcelo Pozo, Ing. Julio Pérez, M.Sc.**